[页面访问](https://zhiliao.h3c.com/questions/catesDis/391) **[刘思](https://zhiliao.h3c.com/User/other/0)** 2013-12-27 发表

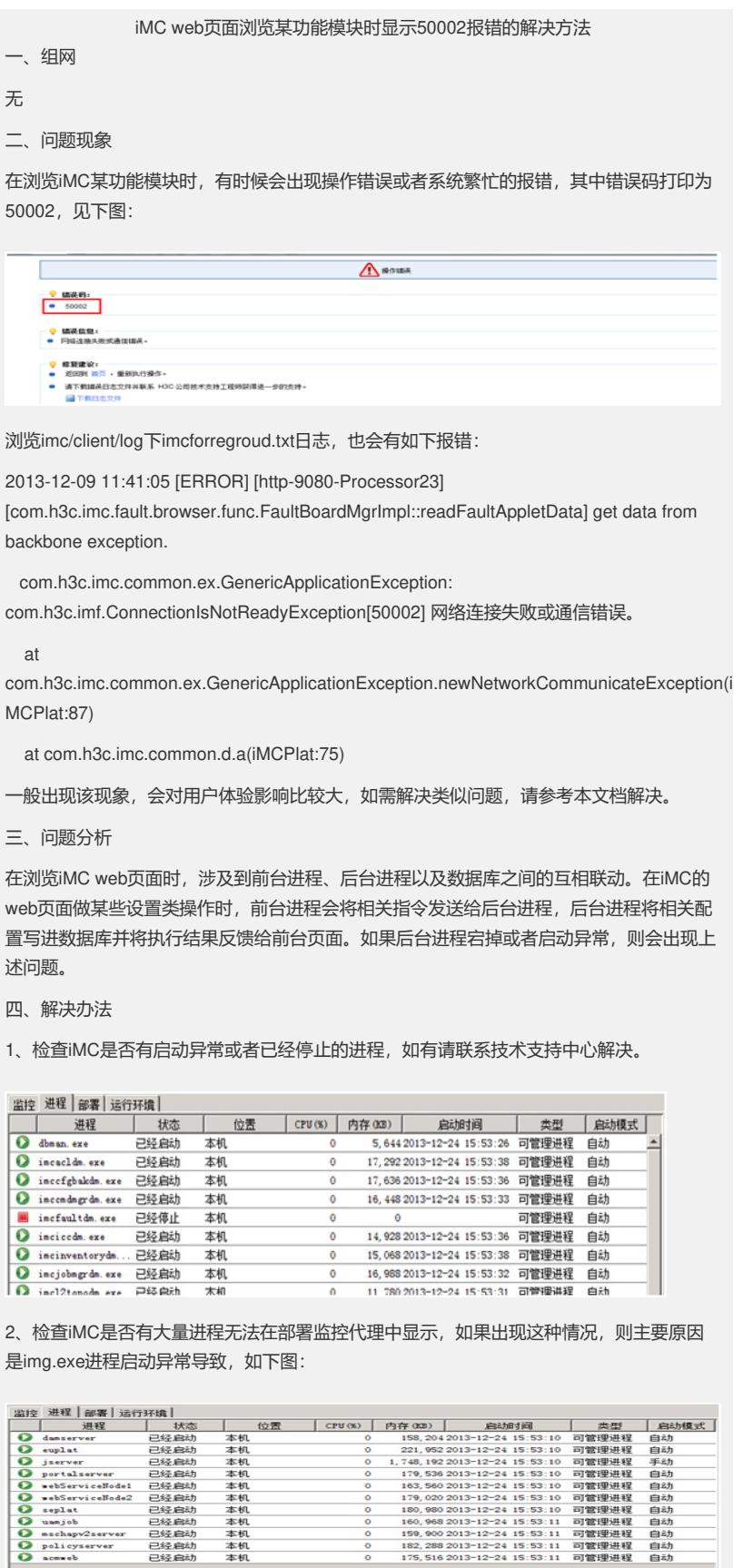

在服务器DOS命令行执行netstat -aon | findstr 8800,找出占用8800端口的进程,将其kill掉 ,然后重启iMC即可。

本机<br>本机<br>本机<br>本机